### **NEWPORT COUNTY RADIO CLUB**

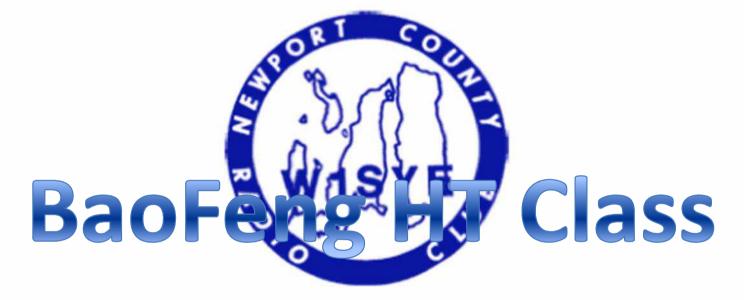

## November 10, 2014

# Agenda

- BaoFeng UV5R Layout
- BaoFeng Operation
- Repeater Operating Practices
- Programming Memory Channels (keypad)
- Using CHIRP Software
- Useful Links

## BaoFeng UV5R Layout

- 1. Antenna
- 2. LED Flashlight
- 3. Knob (ON / OFF / volume)
- 4. LCD
- 5. Side Key 1 / CALL (radio / alarm)
- 6. Side Key 2 / MONI (flashlight / monitor)
- 7. PTT Key (push-to-talk)
- 8. VFO / MR (frequency mode / channel mode)
- 9. LED (transmit / receive indicator)
- 10. Microphone
- 11. Keypad
- 12. A / B Key (frequency display switch)
- 13. Band Key (switches band)

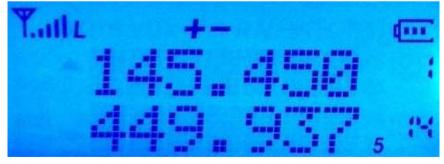

LCD: HT in Memory Mode (see #s on right)

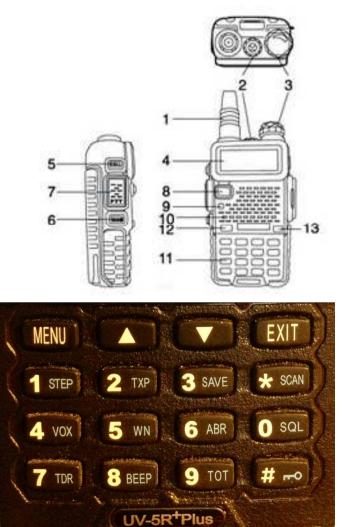

## **BaoFeng Operation**

- HT has been programmed and battery has been fully charged (Recharge after use. Charger LED is Red when charging, Green when fully charged).
- Turn radio ON with knob (3) and adjust volume ¼ turn.
- Use [VFO/MR] button to select "Channel Mode"
- Select desired Repeater using  $\land \lor$  keys (N1JBC is "001")
- Adjust squelch if needed [Menu] + 0 + [Menu]. Use the  $\Lambda$  V key to adjust level, then [MENU] + [EXIT] to confirm
- Use PTT button (7) to transmit. Back of radio will get warm if you are long-winded on High Power.

### Before you operate a repeater...

- Need to know THREE things:
  - Your Receive Frequency (ex: N1JBC 145.370)
  - Your Transmit Frequency (ex: N1JBC 144.770 '-')
  - Any required CTSS/PL Transmit Tone (ex: N1JBC 67.0)
- Repeater Directories
  - <u>http://www.nerepeaters.com/</u> ONLINE
  - <u>http://www.amazon.com/ARRL-Repeater-Directory-2014-</u>
    <u>Pocket/dp/162595011X</u> ARRL Repeater Directory
  - <u>http://www.rfinder.net/blog</u>/ App (paid)

## **Basic Repeater Practices**

- Select your desired repeater from memory
- Listen before you talk!!!
- Don't transmit too quickly (over top of "beep")
- Avoid CB lingo ("10-4", "Good Buddy", etc.)
- To speak with anyone, don't call "CQ". Say "Kilo Charlie One Alpha Quebec Nancy Listening"
- To speak with someone specific say: "Whiskey Bravo Four Sierra Oscar November This Is Kilo Charlie One Alpha Alpha Alpha"

## **Basic Repeater Practices**

- At a loss for something to say? Basic info:
  - Name
  - Where you are
  - How well you hear the other station
  - Explain if you are a new ham or new to the area (They will most likely bombard you with questions or help draw things out)
- Short ISN'T bad as the repeater is a shared resource, but it can be frustrating if you only speak in "yes", "no" single word answers.

## **Basic Repeater Practices**

- When you are all done...
  - "Well, Bob, thanks very much for the QSO. I need to QRT now (go shopping, do my nails, wash my hair, etc.). I've enjoyed chatting with you. 73.
     WB4SON this is KB1ZZZ Clear."
- Do I log my QSO? No formal requirement to do so. Might not want to if mobile (unsafe).
- Remember to not talk over the repeater courtesy Beep (which may cause the repeater to time out!

## Programming a Memory Channel

Program repeater 145.450, minus offset, 100 Hz tone, high power, channel 010

#### **MUST Start with a empty channel**. If not empty do this:

[MENU] + 2 + 8 + [Menu] Enter Channel 010. Press [MENU] + [Exit] to accept and exit (Menu + Exit)

- Switch to VFO Mode [VFO/MR] Radio Says "Frequency Mode"
- Enter 145.450 The receive frequency
- Press [MENU] + 2 + [MENU] Use  $\land$  V keys to pick High or Low Power. (Menu + Exit). Note: "L" shows on screen if Low Power, nothing shows for high power
- Press [MENU] + 5 + [MENU] Use  $\land$  V keys to pick Wide Bandwidth Press (Menu + Exit)
- Press [MENU] + 1 + 3 + [MENU] Use  $\land$  V keys to pick 100 Hz Transmit Tone (T-CTCS) (Menu + Exit)
- Press [MENU] + 2 + 7 + [MENU] Enter 010 or Use  $\land$  V keys to select 10 (Menu + Exit). This stores the Receive Frequency, and the Radio prompts that REC FREQ has been stored
- Enter 144.850 The transmit frequency (600KHz down)
- Press [MENU] + 2 + 7 + [MENU] + [MENU] + [EXIT] Radio prompts that TX FREQ has been stored
- Return to Memory Mode (VFO/MR) Radio Says "Channel Mode"

# Using CHIRP Software

- Will need a programming cable & latest software (www.danplanet.com/projects/chirp/wiki/Home)
- Need to download contents of radio first:
  - 1. Start CHIRP, Click on Radio menu, then pick Download From Radio
  - 2. The Clone window opens
  - 3. Select the serial port you intend to use from the drop down menu
  - 4. Select the correct Vendor and (if necessary) the appropriate Model
  - 5. Click OK to start the download process.
- Make needed changes using the memory or settings editor.
- Upload changes back to the radio.

## **CHIRP Settings Menu**

| Eile Edit V  | iew <u>R</u> adio Help                                                                                                    |                                                                                                    |                                                                                                    |  |
|--------------|----------------------------------------------------------------------------------------------------|----------------------------------------------------------------------------------------------------|----------------------------------------------------------------------------------------------------|--|
| Baofeng UV-5 | R: KC1AQP UV5R.img X                                                                                                    |                                                                                                    |                                                                                                    |  |
| Memories     | All Settings<br>Basic Settings<br>Advanced Settings<br>Other Settings<br>Work Mode Settings<br>FM Radio Preset<br>DTMF Settings | Firmware Message 1<br>Firmware Message 2<br>6+Power-On Message 1<br>6+Power-On Message 2<br>Power-On Message 1<br>Power-On Message 2<br>Power-On Message<br>VHF Lower Limit (MHz)<br>VHF Upper Limit (MHz)<br>VHF TX Enabled<br>UHF Lower Limit (MHz)<br>UHF Upper Limit (MHz)<br>UHF TX Enabled | BFS311      BFB297      130711N      PAUL M.      KC1AQP      Message T      136 *      174 *      Ø Enabled      400 *      520 *      Enabled |  |
|              |                                                                                                    |                                                                                                    | 11                                                                                                    |  |

#### **CHIRP Memories Menu**

| ofeng U | V-5R: K | CIAQP UV5R. | img X                 |                           |        |            |             |                |            |              |            |          |        |                |
|---------|---------|-------------|-----------------------|---------------------------|--------|------------|-------------|----------------|------------|--------------|------------|----------|--------|----------------|
| emories | Memo    | ry range: 🧕 | - 127                 | Go                        | Specia | l Channels | Show Empt   | ty             |            |              |            |          |        |                |
| ettings | Loc •   | Frequency 4 | 100.7/111 I.I.I. 100. | Contraction of the second | Tone 4 | ToneSql 4  | DTCS Code 4 | DTCS Rx Code 4 | DTCS Pol 4 | Cross Mode 4 | Duplex 4   | Offset 🖪 | Mode 4 | Power 4 Skip 4 |
| 2.00    | 1       | 145.450000  | NEWPORT               | Tone                      | 100.0  | 88.5       | 023         | 023            | NN         | Tone->Tone   | 2          | 0.600000 | FM     | High           |
|         | 2       | 162,400000  | WX                    | Tone                      | 100.0  | 88.5       | 023         | 023            | NN         | Tone->Tone   | off        | 0.000000 | FM     | Low            |
|         | 3       | 146.520000  | SIMPLEX               | (None)                    | 88.5   | 88.5       | 023         | 023            | NN         | Tone->Tone   | (None)     | 0.000000 | FM     | High           |
|         | 4       | 446.000000  | SIMPLEX               | (None)                    | 88.5   | 88.5       | 023         | 023            | NN         | Tone->Tone   | (None)     | 0.000000 | FM     | High           |
|         | 20      | 442.150000  | WOONSOC               | Tone                      | 88.5   | 88.5       | 023         | 023            | NN         | Tone->Tone   | +          | 5.000000 | FM     | High           |
|         | 21      | 146.940000  | LINCOLN               | (None)                    | 88.5   | 88.5       | 023         | 023            | NN         | Tone->Tone   | 19.F       | 0.600000 | FM     | High           |
|         | 22      | 146.460000  | LINCOLN               | Tone                      | 67.0   | 88.5       | 023         | 023            | NN         | Tone->Tone   | +          | 1.000000 | FM     | High           |
|         | 23      | 447.775000  | LINCOLN               | (None)                    | 88.5   | 88.5       | 023         | 023            | NN         | Tone->Tone   | 82         | 5.000000 | FM     | High           |
|         | 24      | 444,500000  | LINCOLN               | (None)                    | 88.5   | 88.5       | 023         | 023            | NN         | Tone->Tone   | +          | 5.000000 | FM     | High           |
|         | 25      | 145.170000  | LINCOLN               | Tone                      | 67.0   | 88.5       | 023         | 023            | NN         | Tone->Tone   | ×          | 0.600000 | FM     | High           |
|         | 26      | 146.805000  | C FALLS               | Tone                      | 67.0   | 88.5       | 023         | 023            | NN         | Tone->Tone   | 8          | 0.600000 | FM     | High           |
|         | 27      | 449.225000  | N PROV                | Tone                      | 141.3  | 88.5       | 023         | 023            | NN         | Tone->Tone   | 18         | 5.000000 | FM     | High           |
|         | 28      | 146.760000  | N SCITU               | (None)                    | 88.5   | 88.5       | 023         | 023            | NN         | Tone->Tone   | 25         | 0.600000 | FM     | High           |
|         | 29      | 146.910000  | FOSTER                | Tone                      | 67.0   | 88.5       | 023         | 023            | NN         | Tone->Tone   | 须          | 0.600000 | FM     | High           |
|         | 30      | 441.350000  | PROV                  | Tone                      | 103.5  | 88.5       | 023         | 023            | NN         | Tone->Tone   | +          | 5.000000 | FM     | High           |
|         | 31      | 441.750000  | E PROV                | Tone                      | 192.8  | 88.5       | 023         | 023            | NN         | Tone->Tone   | +          | 5.000000 | FM     | High           |
|         | 32      | 146.625000  | E PROV                | Tone                      | 141.3  | 88.5       | 023         | 023            | NN         | Tone->Tone   | ( <u>-</u> | 0.600000 | FM     | High           |
|         | 33      | 146.835000  | JOHNSON               | Tone                      | 192.8  | 88.5       | 023         | 023            | NN         | Tone->Tone   | ×          | 0.600000 | FM     | High           |
|         | 34      | 145.190000  | JOHNSON               | Tone                      | 67.0   | 88.5       | 023         | 023            | NN         | Tone->Tone   | 8          | 0.600000 | FM     | High           |
|         | 35      | 449.325000  | JOHNSON               | Tone                      | 127.3  | 88.5       | 023         | 023            | NN         | Tone->Tone   |            | 5.000000 | FM     | High           |

# Useful BaoFeng Links

- <u>http://radiodoc.github.io/</u> This is THE BaoFeng Bible and is open source. Get this NOW!
- <u>http://chirp.danplanet.com/projects/chirp/wiki/Home</u> This is the home of CHIRP programming software. MAC/PC/Linux
- Yahoo BaoFeng UV5R Group
- <u>http://www.amazon.com/gp/product/B0097E2I2S/ref=ox</u> <u>sc act title 1?ie=UTF8&psc=1&smid=A1UZH0Q8MM0</u> <u>1YX</u> This is the programming cable I've used on MACs, PC-XP, PC Win 7-64 bit – it is FTDI based and works well.
- <u>http://www.hamradio.com/detail.cfm?pid=H0-011332</u> This is a top quality dual band 14" Antenna

#### NATO Phonetic Alphabet

- B Bravo 0 Oscar
- C Charlie P Papa
- D Delta Q Quebec
- F Foxtrot S Sierra

- M Mike Z Zulu

- A Alfa N November
- E Echo R Romeo
- G Golf T Tango
- H Hotel U Uniform
- I India V Victor
- J Juliet W Whiskey
- K Kilo X X-Ray
- L Lima Y Yankee

## Your BaoFeng Programming

- Personal Area is 000-009
  - #1 is 145.450 Portsmouth Repeater (W1SYE)
  - 2 is NOAA WX
  - 0 is 145.450 Simplex (in case repeater is down)
- Simplex Channels 010-019
- Northern RI Channel 020-039
- Central RI Channel 040-059
- Southern RI Channel 060-079
- East Bay Channel 080-089
- KA1RCI Network 090-099
- FRS/GMRS Channel 100-119 (Receive Only)
- MURS Channel 120-127 (Receive Only)